# Creando una IoT

Un tutorial con Thingspeak, Arduino y NodeMCU

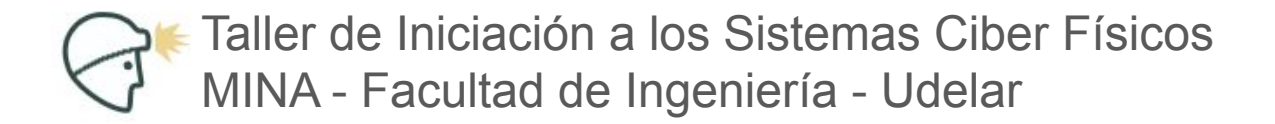

#### Temario

Una Nube: thingspeak

Un microcontrolador: NodeMCU (ESP8266)

Un firmware: Arduino

Programemos nuestro microcontrolador

Conectémonos a la nube

Enviemos datos

Exploremos nuestros datos en la nube

### Qué es una nube IoT

#### thingspeak.com

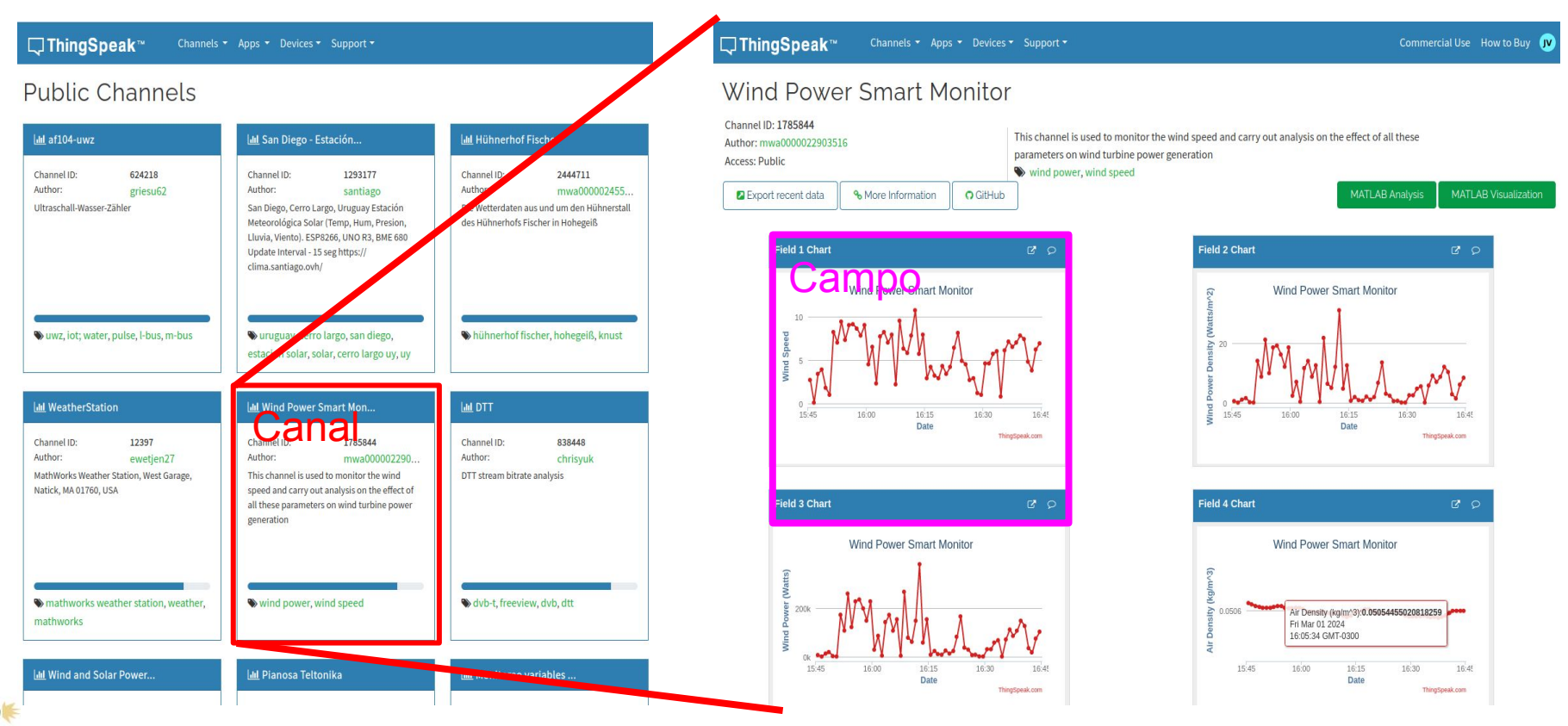

# Qué es un microcontrolador (MCU)

#### Microcontrolador NodeMCU (ESP8266)

Velocidad de reloj: 80MHz / 160MHz

RAM: 128kB

Flash: 4MB

Alimentación: USB (5V)

Voltaje de funcionamiento: 3.3V

WiFi integrada (802.11b/g/n)

Costo: 3-5usd

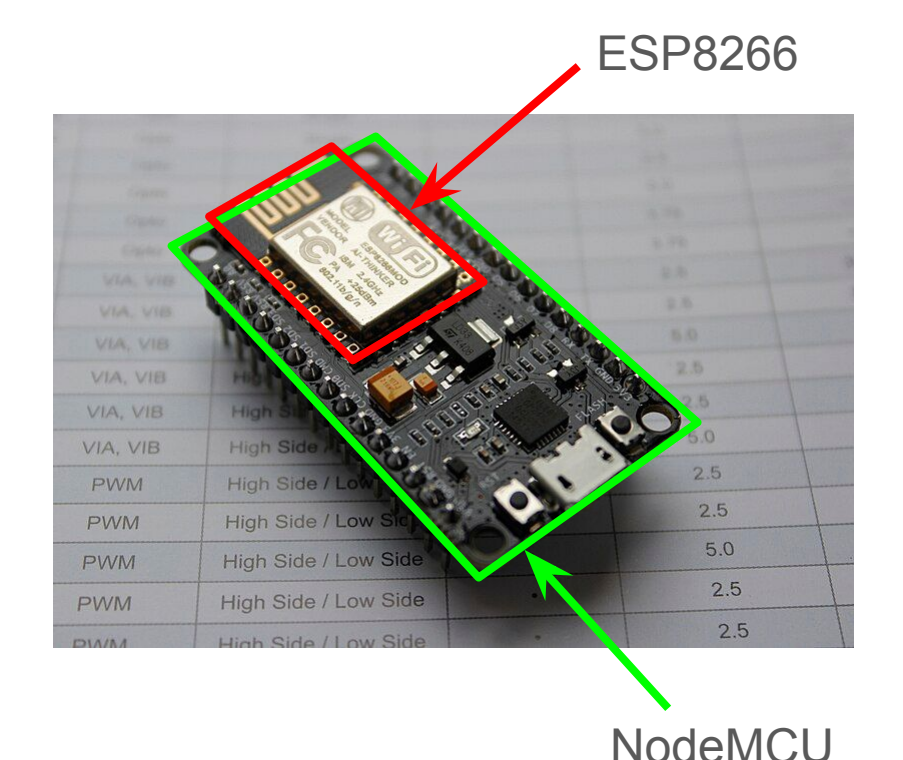

#### NodeMCU: pines

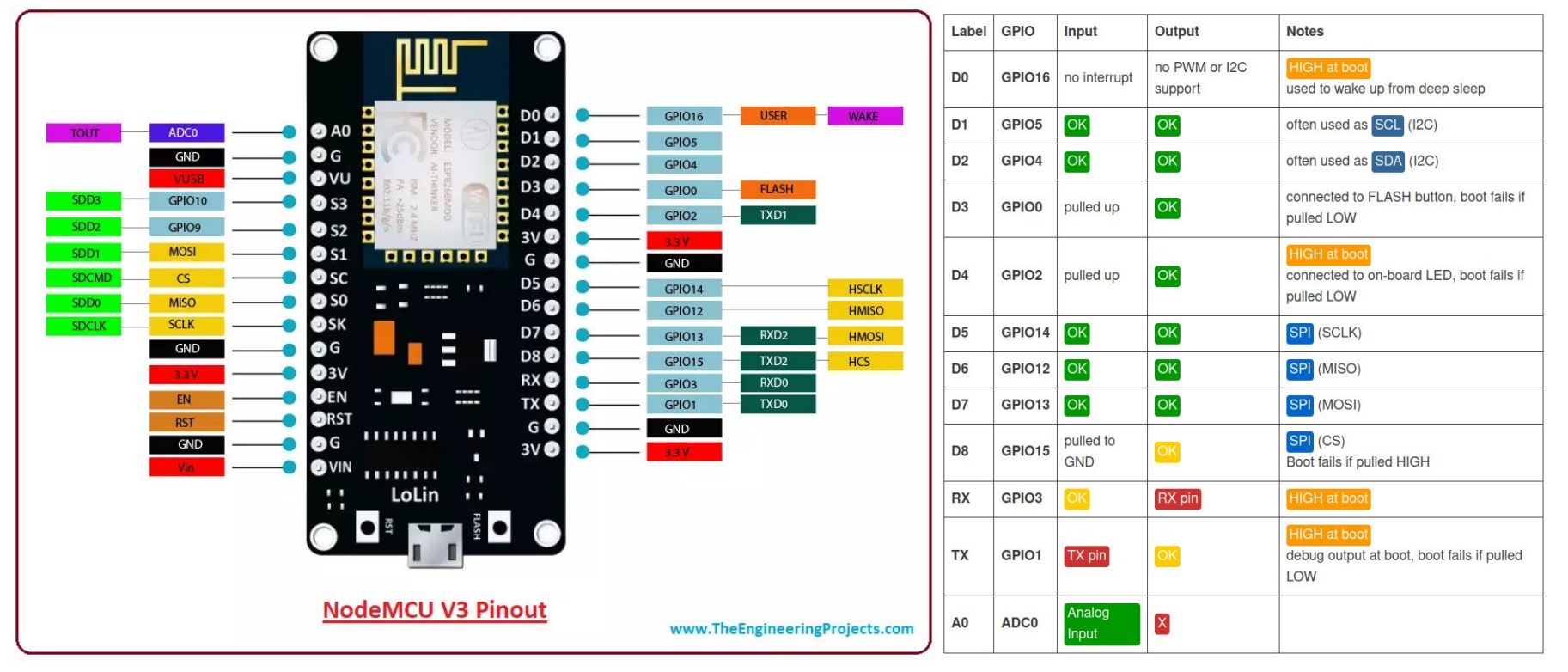

https://randomnerdtutorials.com/esp8266-pinout-reference-gpios/

# Cómo se programa un MCU

#### Arduino: agregar soporte para nuestro MCU

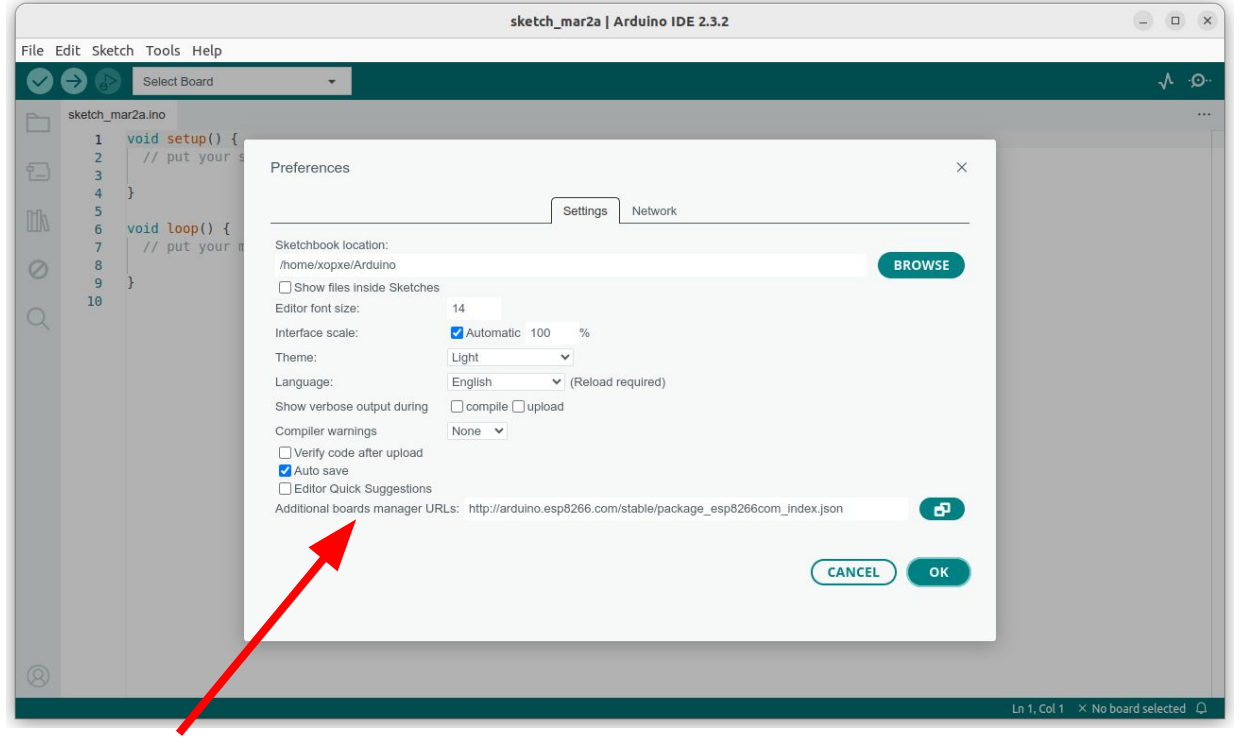

Agregar soporte para NodeMCU: http://arduino.esp8266.com/stable/package\_esp8266com\_index.json

#### Arduino: agregar soporte para nuestro MCU

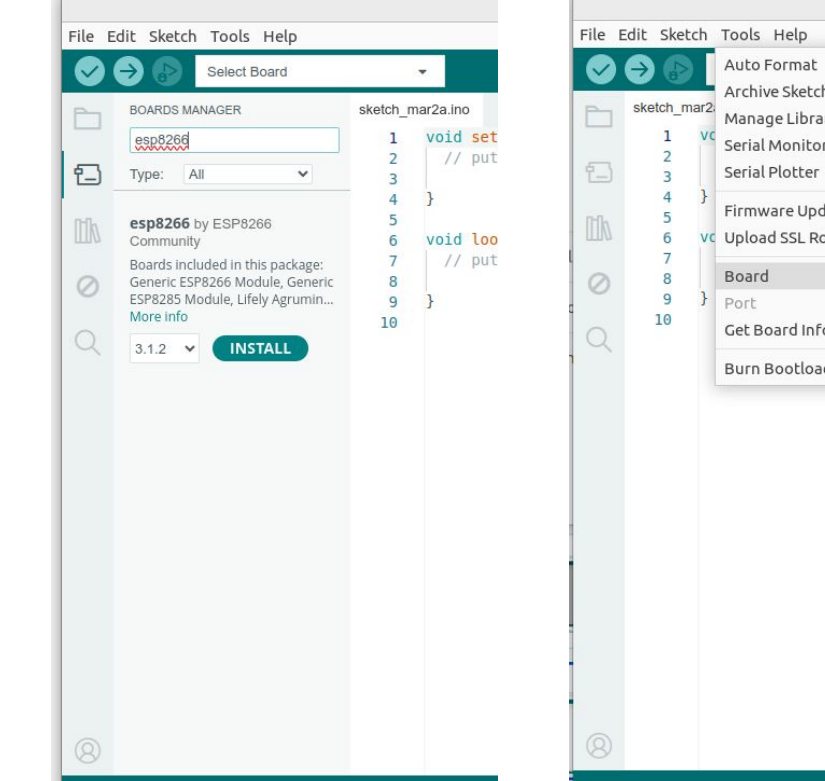

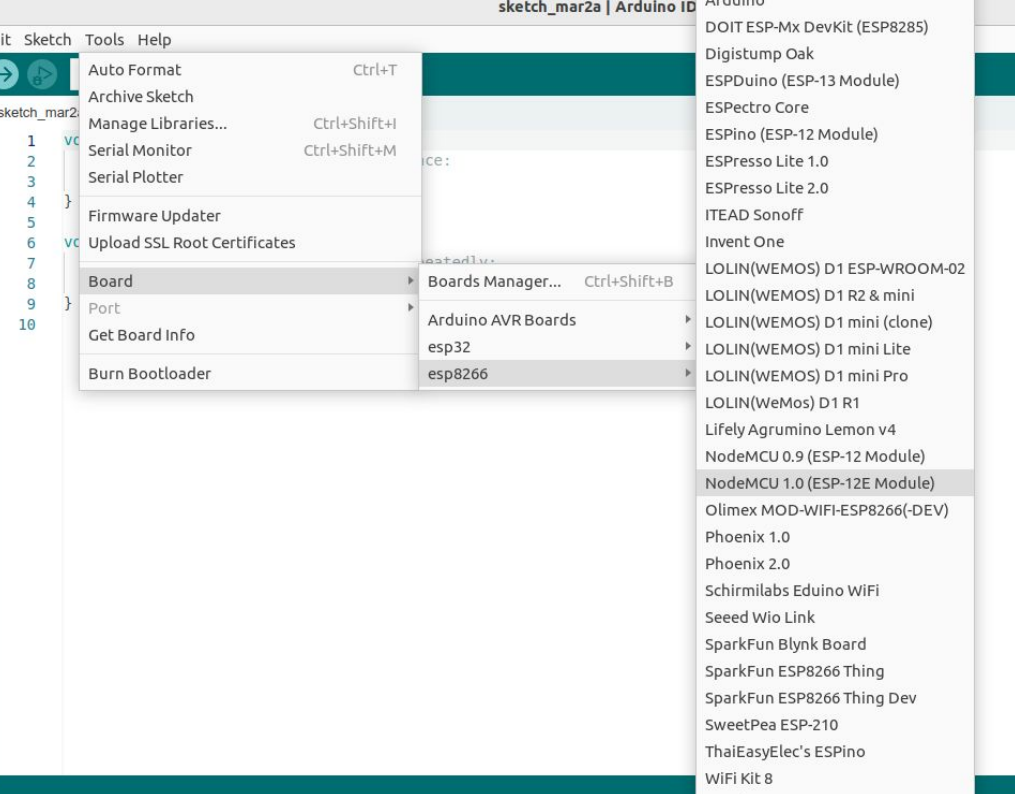

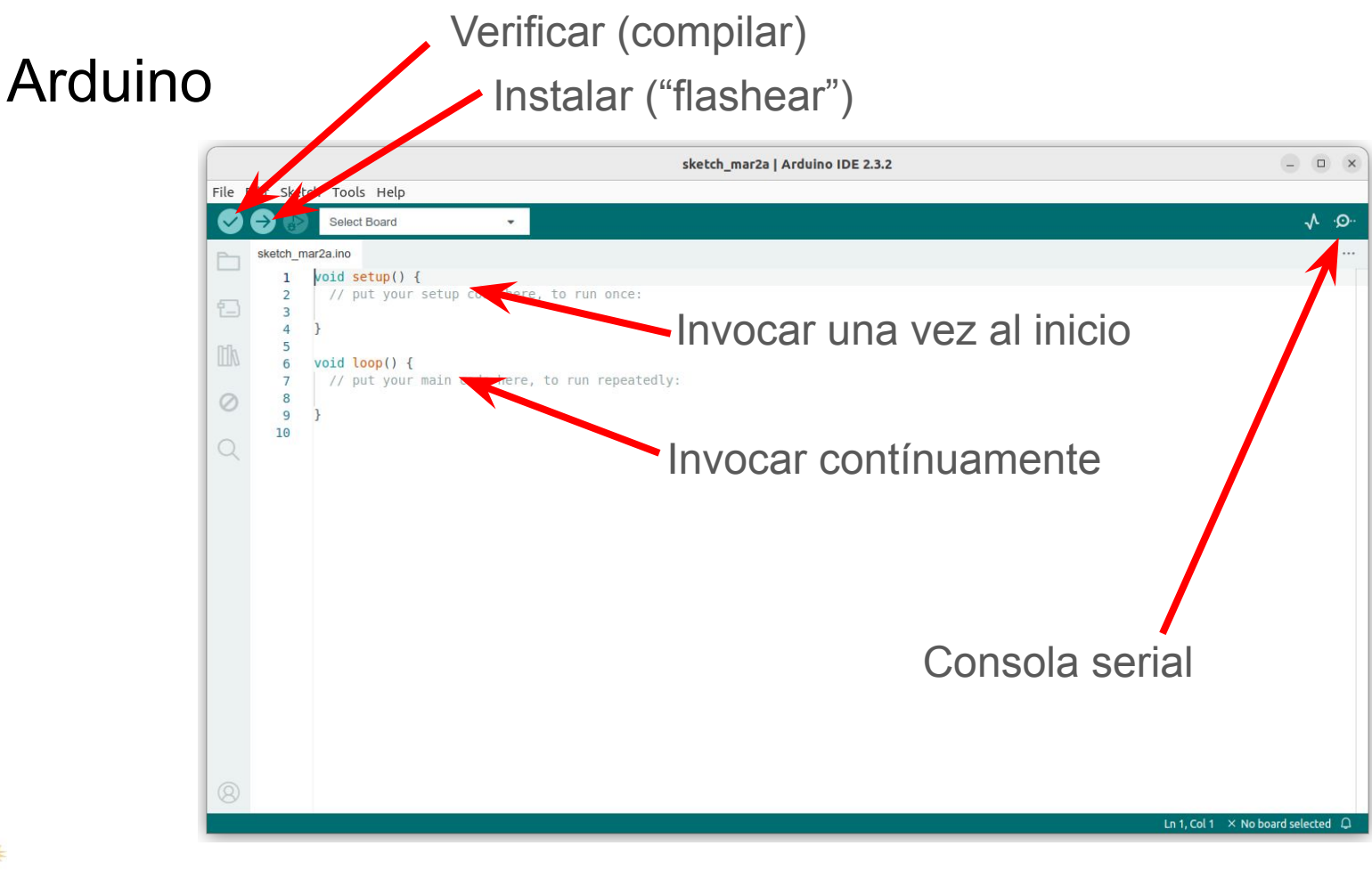

#### Arduino: consola

}

```
void setup() {
 Serial.begin(115200);
 Serial.println("Hello World!" );
}
void loop() {
```

```
void setup() {
 Serial.begin(115200);
}
void loop() {
 Serial.println("Hello World!" );
}
```
#### Arduino: escribir en pin digital

```
void setup() {
 Serial.begin(115200);
 pinMode(D4, OUTPUT); // LED pin as output.
 Serial.println("\n\nLED pin: " + String(D4));
}
```

```
void loop() {
 Serial.print("1 ");
 digitalWrite(D4, HIGH);
 delay(1000);
 Serial.print("0 ");
 digitalWrite(D4, LOW);
 delay(1000);
}
```
# Cómo se lee un sensor analógico

#### Arduino: cablear una resistencia variable

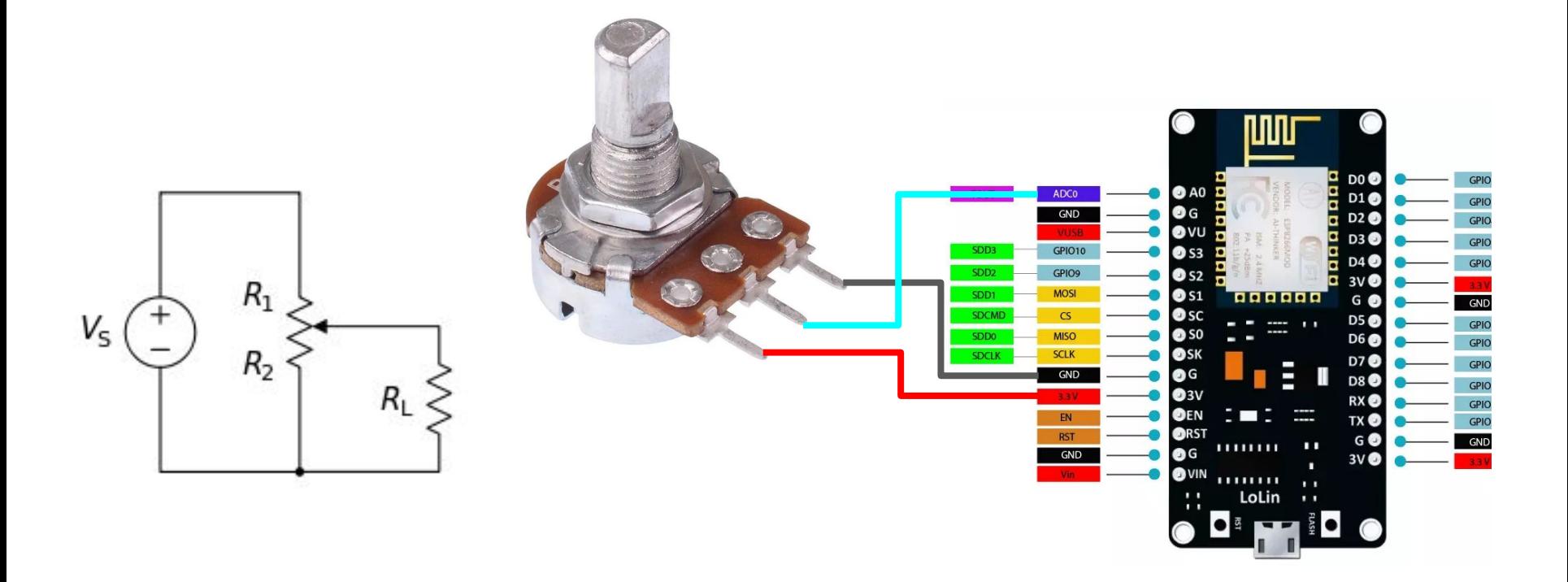

#### Sensores analógicos

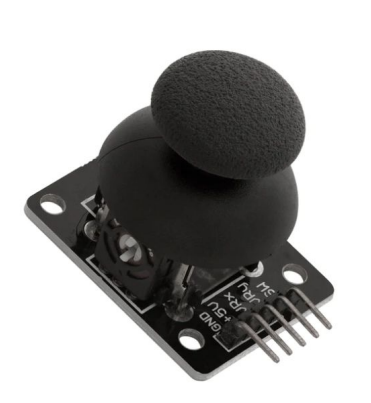

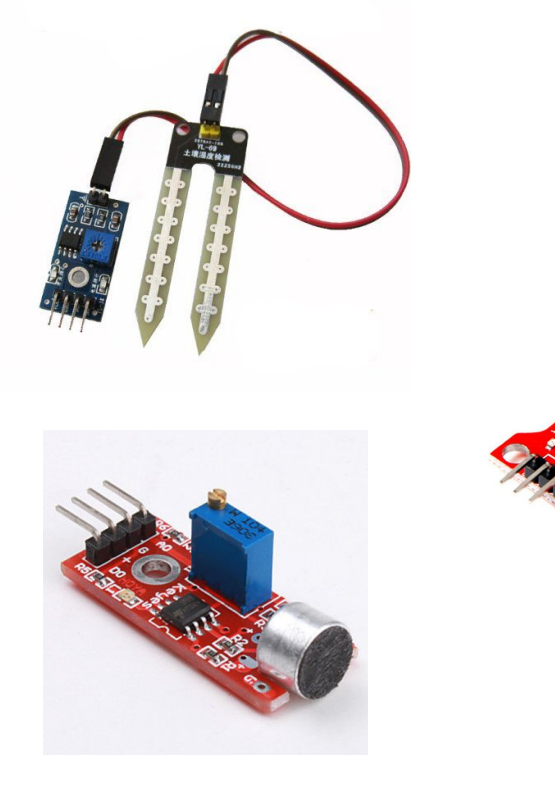

#### Arduino: conversor analógico-digital (ADC)

```
int last change = 0;int led state = 0;
void setup() {
pinMode(LED_BUILTIN, OUTPUT); // LED pin as output.
Serial.begin(115200);
Serial.println("\n\nLED_pin: " + String(LED_BUILTIN));
}
void loop() {
int now = millis();
int delay = analogRead( A0);Serial.println(String(delay));
if (now - last change > delay) {
   last change = now;led state = 1 - led state;
   digitalWrite(LED_BUILTIN, led_state);
 }
}
```
## Cómo se lee un sensor digital

#### Arduino: cablear un sensor digital

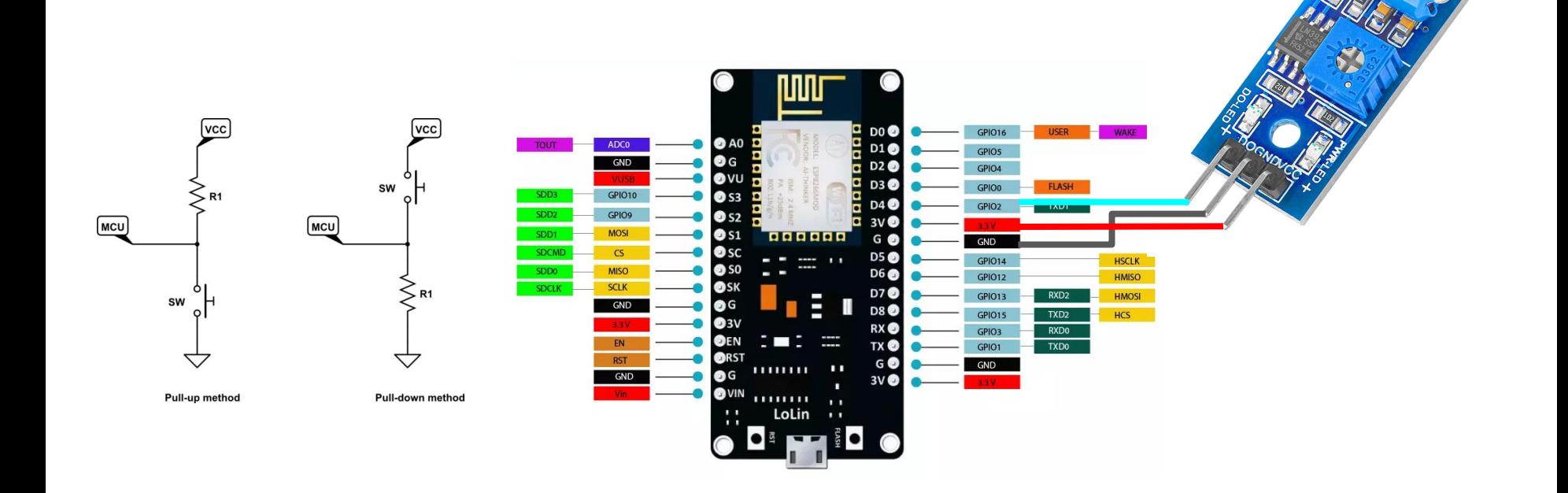

#### Sensores digitales

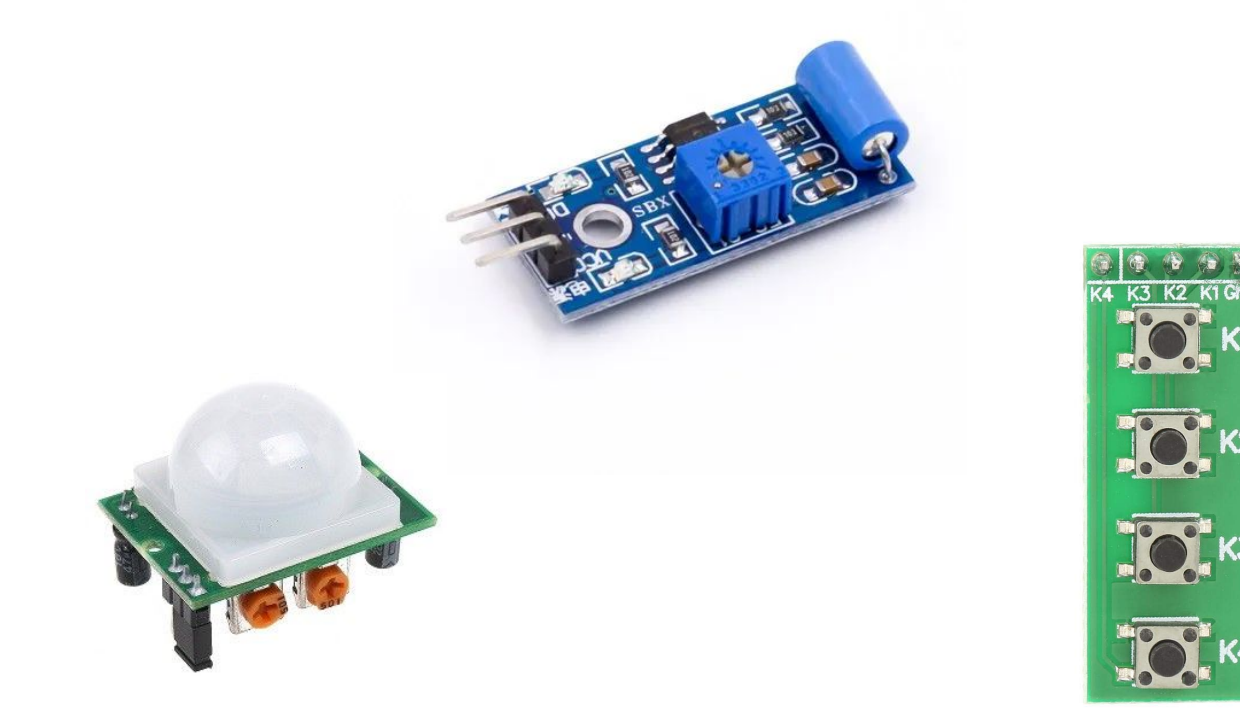

#### Arduino: leer un sensor digital (polling)

```
const int buttonPin = D2;
```

```
void setup() {
 Serial.begin(115200);
pinMode(buttonPin, INPUT);
}
```

```
void loop() {
 int buttonState = digitalRead(buttonPin);if (buttonState == HIGH) {
    Serial.println("on");
 } else {
    Serial.println("off");
 }
}
```

```
const int buttonPin = D2;
int lastState = LOW;
```

```
void setup() {
Serial.begin(115200);
pinMode(buttonPin, INPUT);
}
```

```
void loop() {
int buttonState = digitalRead(buttonPin);if (lastState != buttonState) {
   Serial.println(buttonState);
    lastState = buttonState;
 }
}
```
#### Arduino: leer un sensor digital (*debounce*)

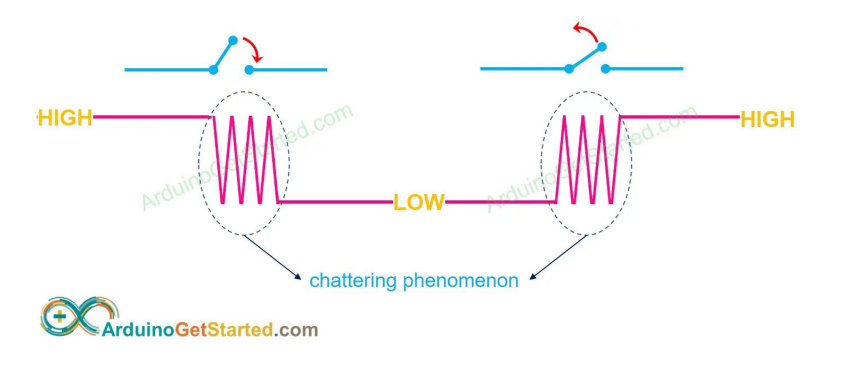

```
#define BOUNCE_TIME 50
static int lastDigitalOn = 0;
```

```
...
if( digitalRead(button) && (millis()-lastDigitalOn > BOUNCE_TIME) ) {
 lastDigitalOn = millis();
  // do something
}
...
```
#### Arduino: leer un sensor digital (interrupciones)

```
const int buttonPin = D2;
volatile byte clicked = 0;
void setup() {
 Serial.begin(115200);
 pinMode(buttonPin, INPUT);
 attachInterrupt(digitalPinToInterrupt(buttonPin), click, RISING);
}
void loop() {
 if (clicked == 1) {
   Serial.println(millis());
   clicked = 0;
 }
}
ICACHE RAM ATTR void click() {
 clicked = 1;
}
```
#### Arduino: leer un sensor digital (interrupciones)

- Interrupciones en CHANGE / FALLING / RISING
- Los handlers de las interrupciones no reciben ni devuelven parámetros
	- Deben comunicarse con el resto del programa mediante variables globales
- Las variables globales que se actualizan en un handler deben ser declaradas volatile.
- Los handlers deben ser declarados ICACHE\_RAM\_ATTR.
- Se pueden proteger secciones de código con noInterrupts() / interrupts(); Usar responsablemente.
- Una interrupción no interrumpe a otra interrupción
	- Durante una interrupción "nada sucede"
		- El tiempo (millis()) no avanza
		- El handler debe ser lo más corto y rápido posible
			- No usar delay $()$
			- En lo posible, no usar el puerto serial, que incluye la consola

#### Arduino: leer un sensor digital (interrupciones)

- Polling: fácil, obtuso, tendencia a ineficiente y confuso.
- Interrupciones: elegantes, sutiles, eficientes, peligrosas.

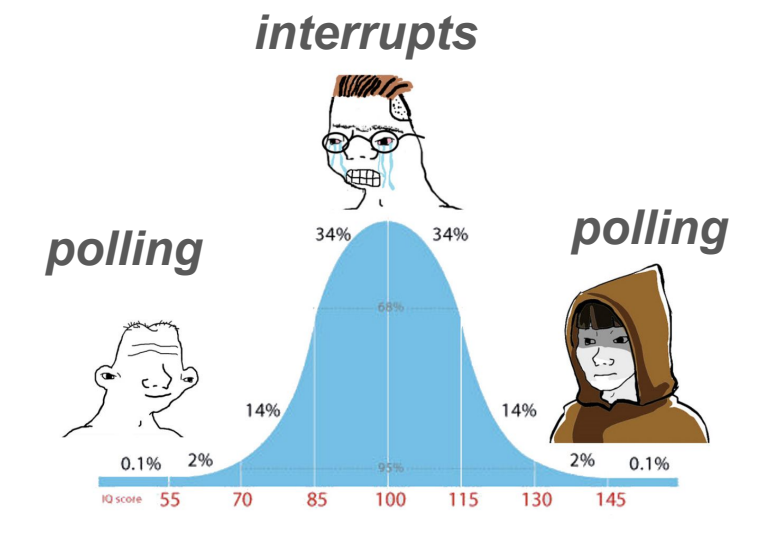

### Cómo se lee un sensor basado en un protocolo (ej: 1-wire)

#### Arduino: cablear un sensor 1-wire

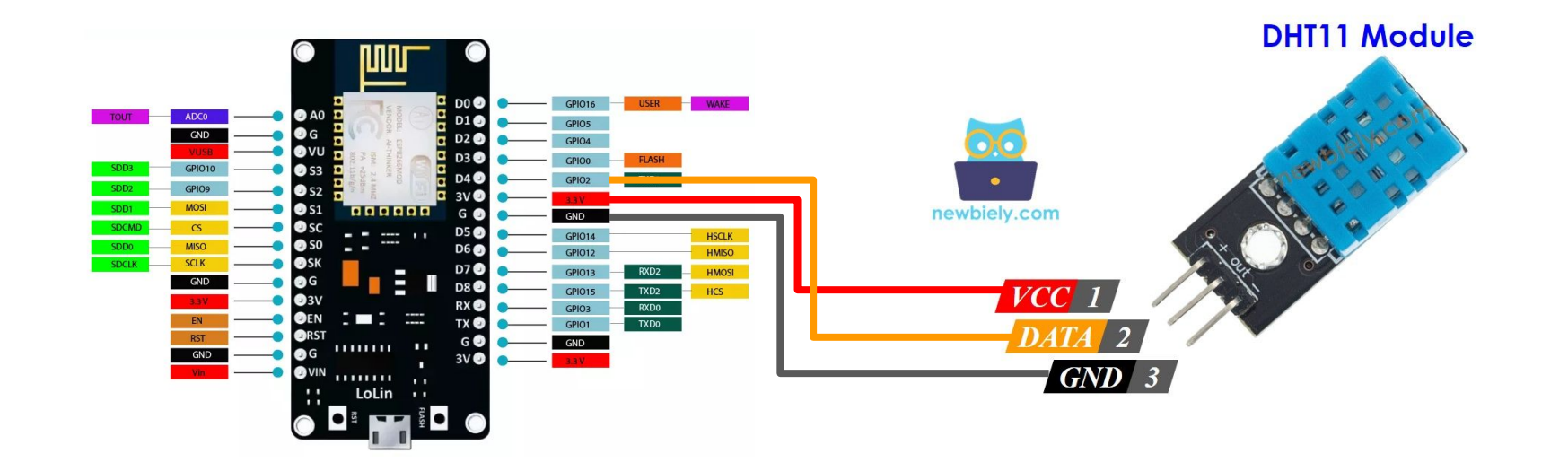

#### Sensores 1-wire,  $I^2C$ , SPI...

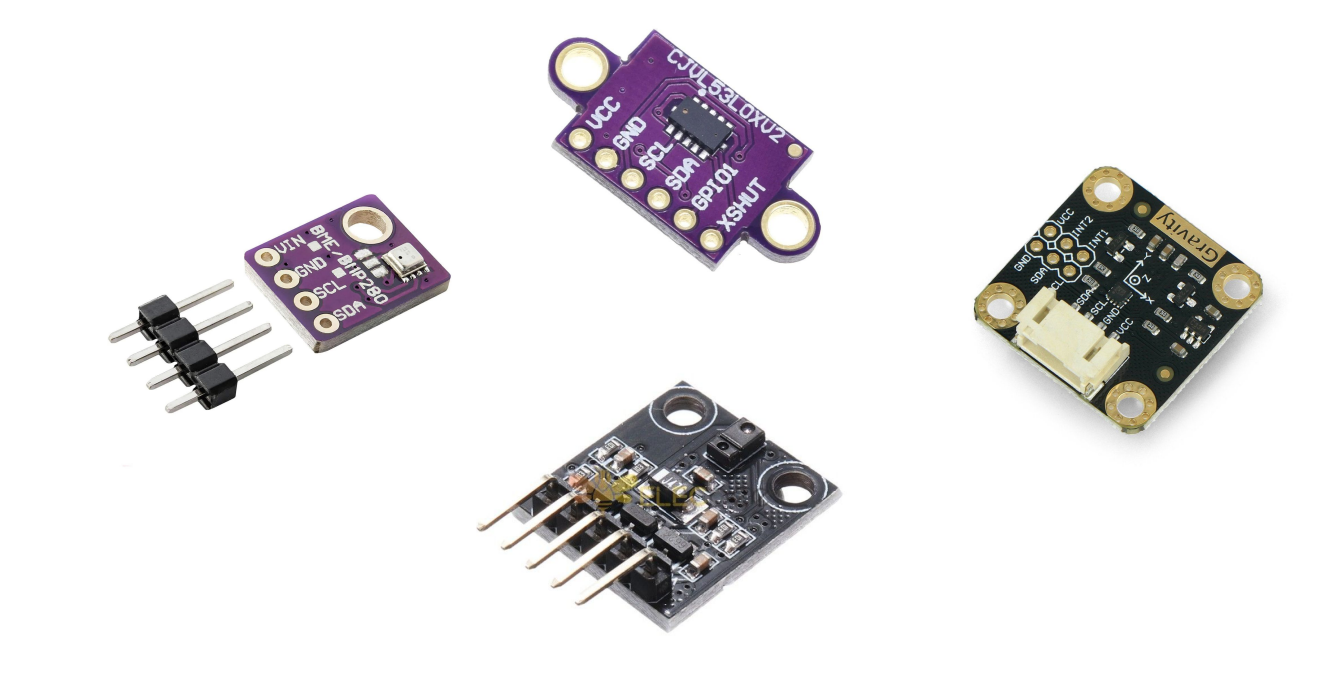

#### Arduino: agregar y usar la biblioteca de un sensor

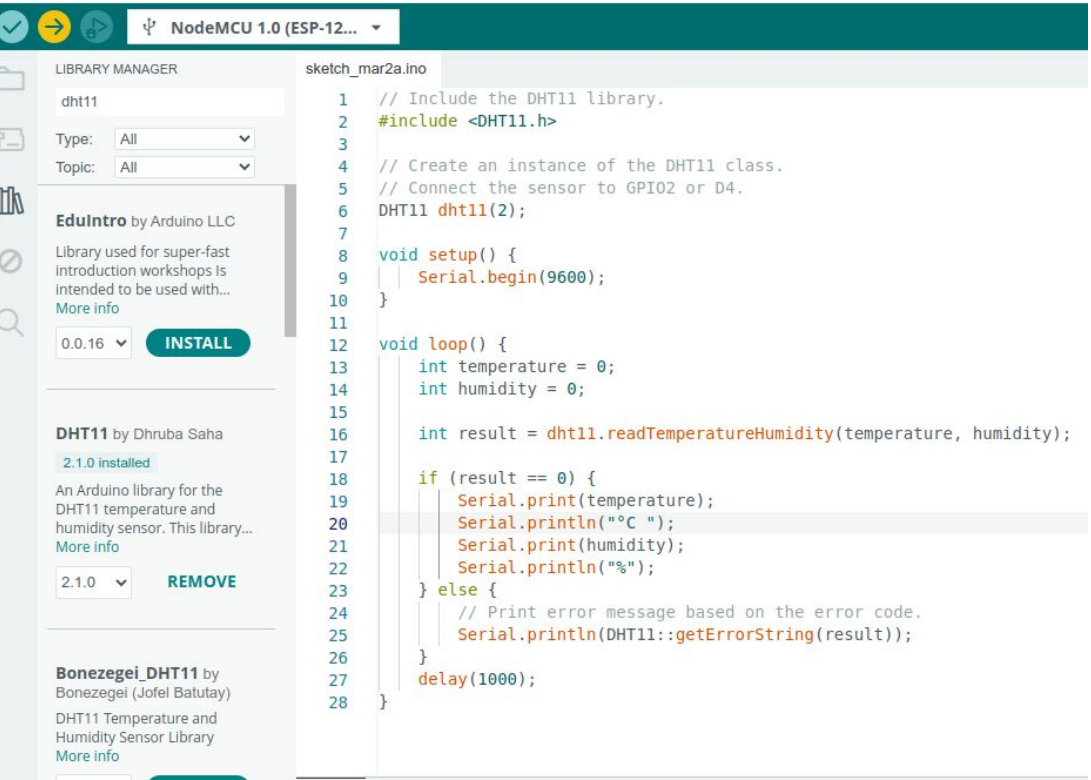

#### Arduino: leer sensor DHT11

```
#include <DHT11.h> // Include the DHT11 library.
DHT11 dht11(D4); // Connect the sensor to GPIO2 (D4)
void setup() {
 Serial.begin(115200);
}
void loop() {
 int temperature = 0;
 int humidity = 0;
 int result = dht11.readTemperatureHumidity (temperature, humidity);
 if (result == 0) {
   Serial.print(temperature); Serial.print("°C ");
   Serial.print(humidity); Serial.println("%");
 } else {
   Serial.println(DHT11::getErrorString (result));
 }
 delay(1000);
}
```
### Cómo se controla un servo-motor

#### Arduino: cablear un servo-motor

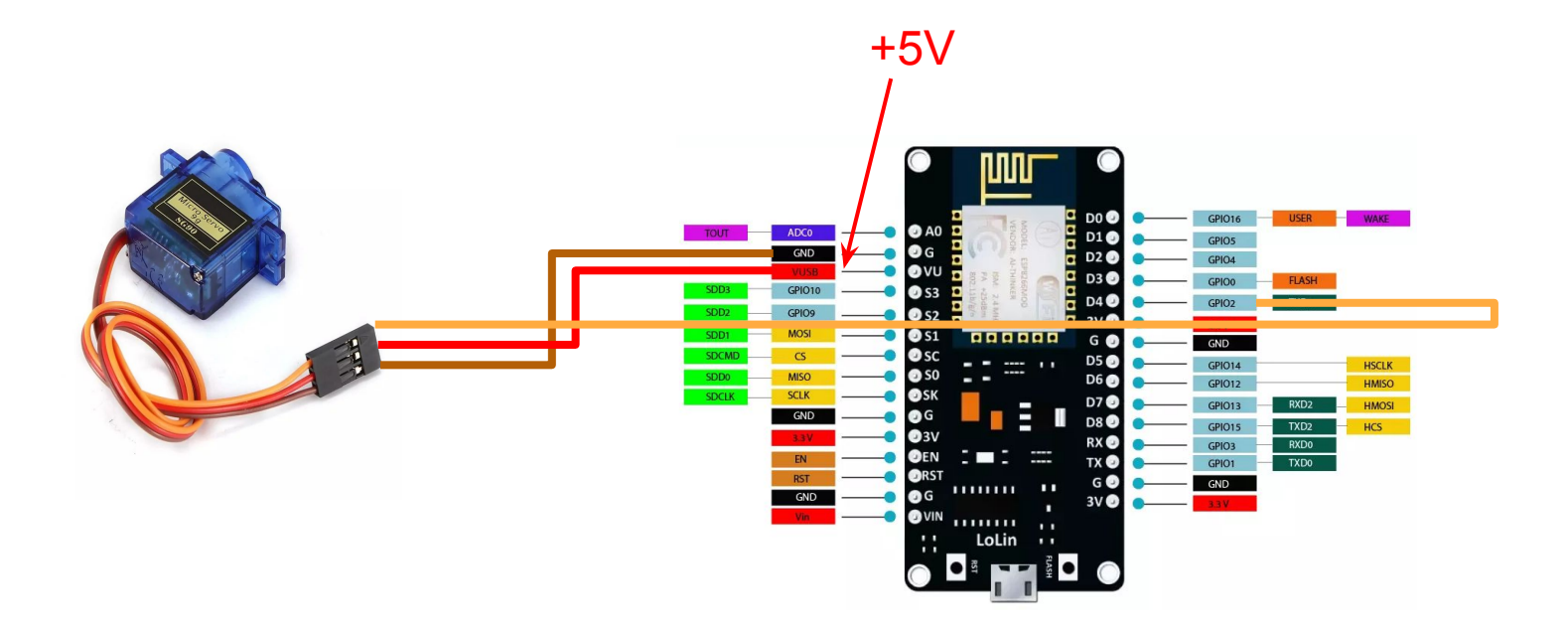

#### Arduino: controlar un servo-motor

```
#include <Servo.h>
Servo servo1;
void setup() {
 Serial.begin(115200);
 servol.attach(D4); // servo attach D4 pin of arduino
}
void loop() {
 Serial.println(0);
 servol.write(0);
 delay(1000);
 Serial.println(180);
 servol.write(180);
 delay(1000);
}
```
### Cómo se envían datos a la nube

#### Creemos un canal

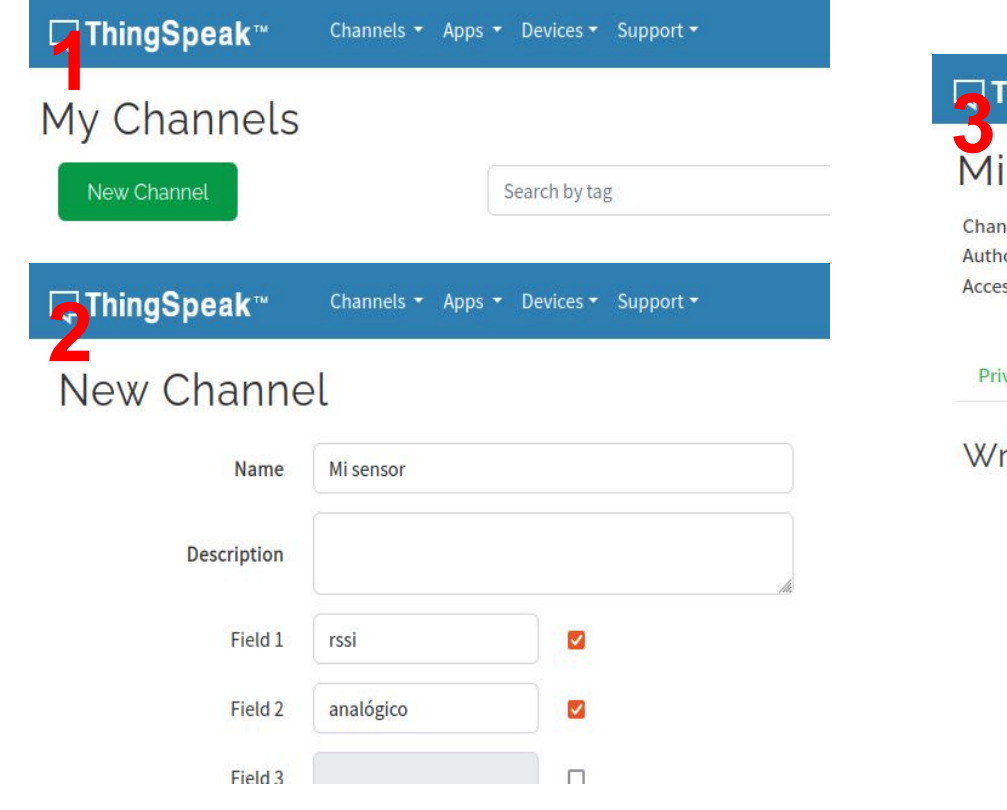

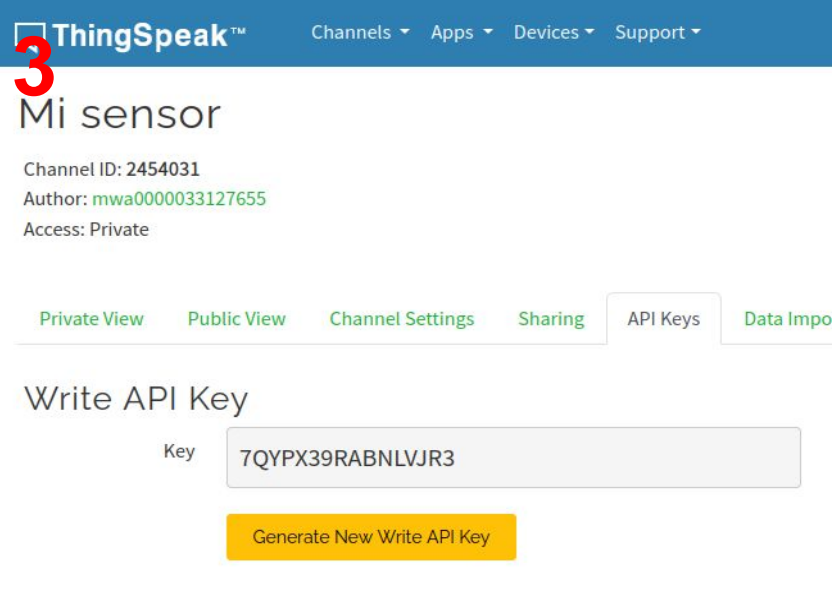

#### Publiquemos en thingspeak

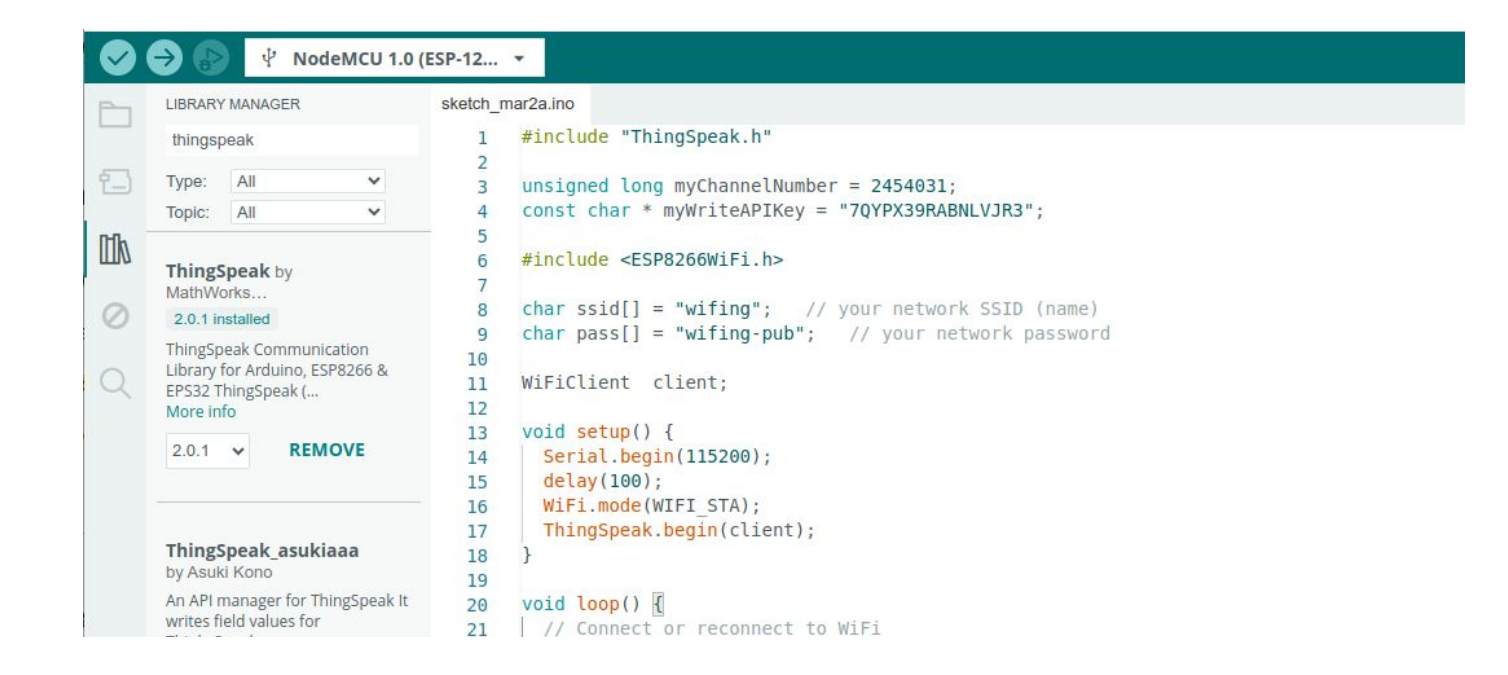

#### Publiquemos en thingspeak (1 campo)

```
#include "ThingSpeak.h"
unsigned long myChannel = 2454031;    if (WiFi.status() != WL CONNECTED) {
const char* writeAPIKey = "7QYPX39RABNLVJR3" ;
#include <ESP8266WiFi.h>
char ssid[] = "wifting";
char pass[i] = "wifting-pub";WiFiClient client;
void setup() {
 Serial.begin(115200);
 delay(100);
 WiFi.mode(WIFI STA);
 ThingSpeak .begin(client);
```
}

```
void loop() {
```

```
 Serial.print("Attempting to connect to Wifi..." );
   while (WiFi.status() != WL CONNECTED) {
     WiFi.begin(ssid, pass);
      delay(5000);
 }
 }
long rssi = WiFi.RSSI();int httpCode = ThingSpeak .writeField (myChannel, 1, rssi,
writeAPIKey );
if (httpCode == 200) {
    Serial.println("Channel write successful." );
 } else {
   Serial.println("HTTP error code " + String(httpCode));
 }
```

```
delay(20000);
```
#### Publiquemos en thingspeak (varios campos)

```
void loop() {
if (WiFi.status() != WL_CONNECTED) {
   while (WiFi.status() != WL CONNECTED) {
      WiFi.begin(ssid, pass);
      delay(5000);
 }
 }
 long rsi = WiFi.RSSI();
int valueA0 =analogRead(A0);
ThingSpeak.setField(1, rssi);
 ThingSpeak.setField(2, valueA0);
 int httpCode = ThingSpeak.writeFields(myChannel, myWriteAPIKey);
if (httpCode == 200) {
    Serial.println("Channel write successful.");
 } else {
    Serial.println("Problem writing to channel. HTTP error code " + String(httpCode));
 }
 delay(20000);
}
```
# Fin